## **Installation de Pronote sur téléphone mobile**

L'application Pronote est disponible dans le Store applicatif (App Store pour les téléphones Apple, Play Store pour les téléphones Android et Windows Store pour les téléphones Microsoft).

Nous détaillerons ici l'installation et la configuration sous un téléphone Android, la démarche est la même sur les autres modèles.

1. Lancer le Play Store

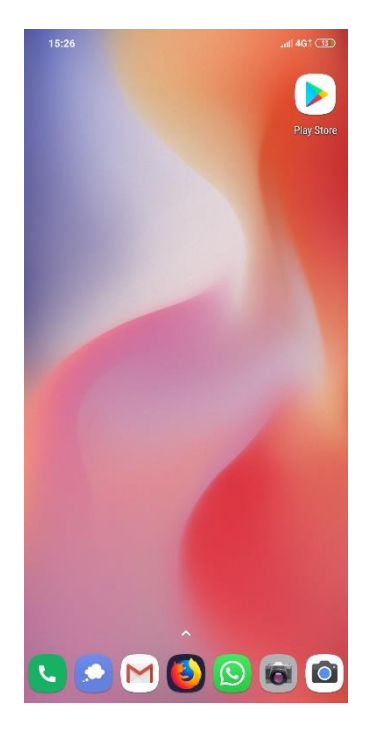

2. Dans la zone de recherche, écrire **Pronote**

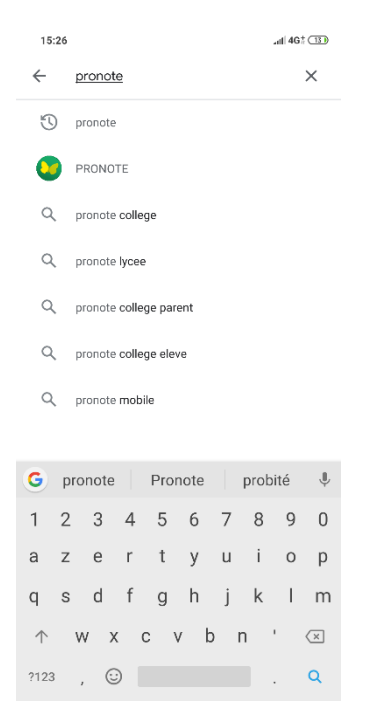

3. Une fois l'application trouvée, cliquer sur **Installer**

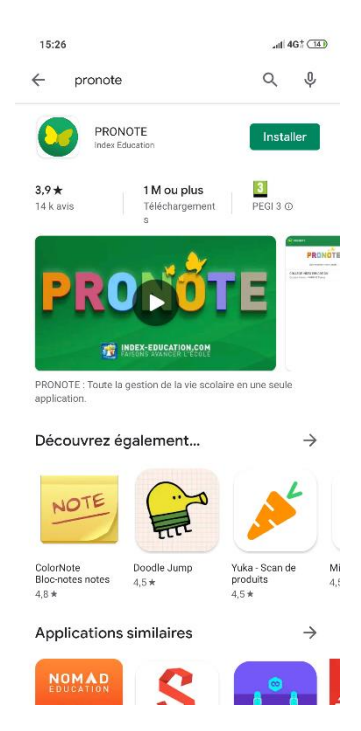

4. Une fois installée, lancer l'application Pronote

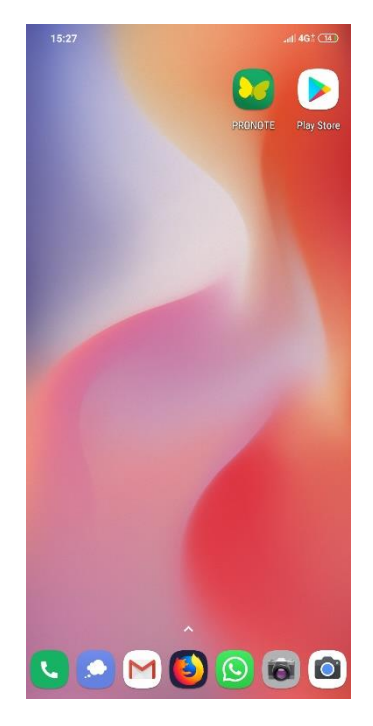

5. Cliquer sur **Activer les services**

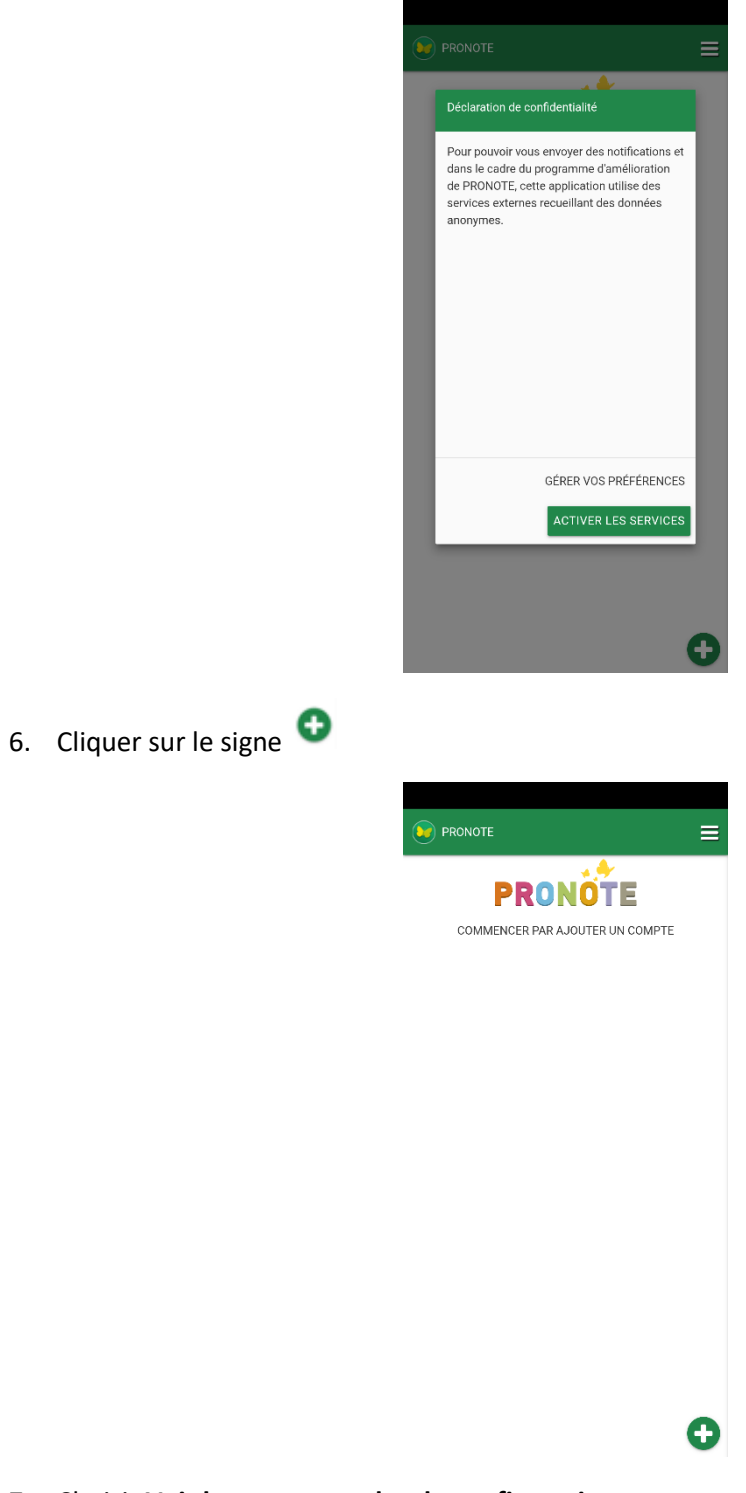

7. Choisir **Voir les autres modes de configuration**

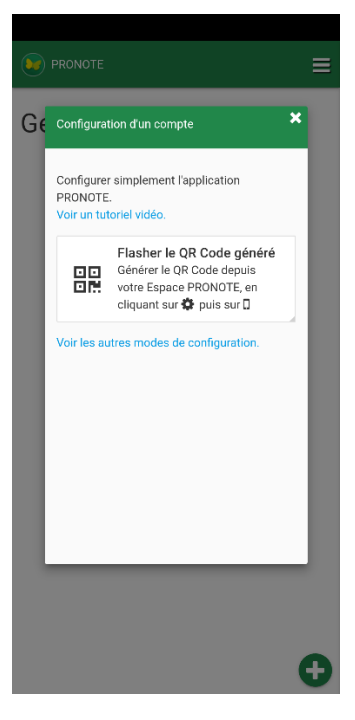

8. Cliquer sur **Me géolocaliser** puis sur **Autoriser**

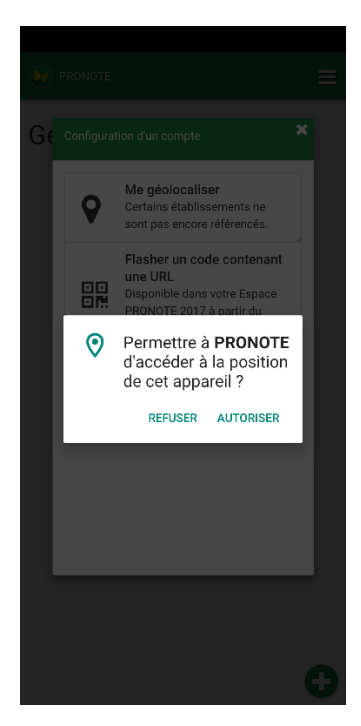

9. Choisir le **COLLEGE MALLARME** dans les choix proposés

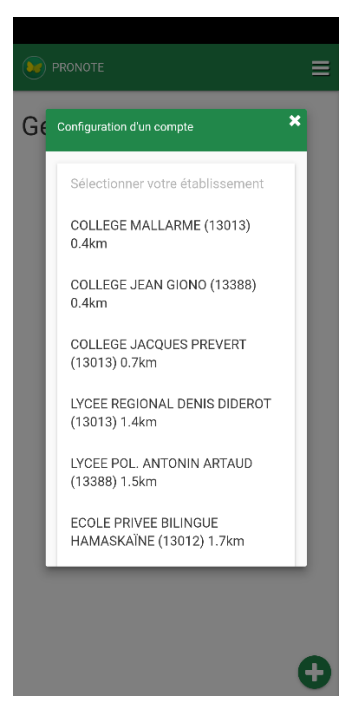

10. Cliquer ensuite sur **ESPACE PARENTS**

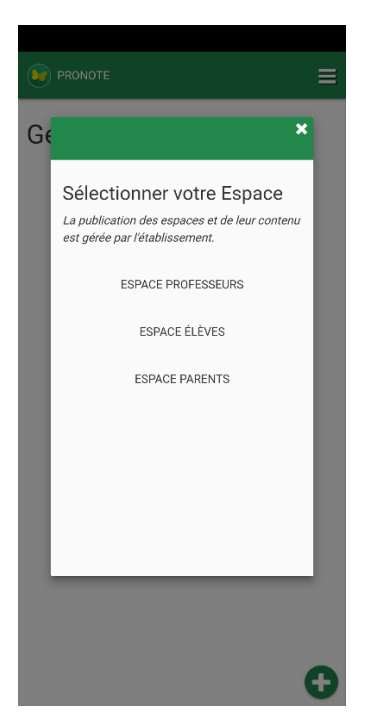

11. Renseigner l'identifiant et le mot de passe fournis par le collège

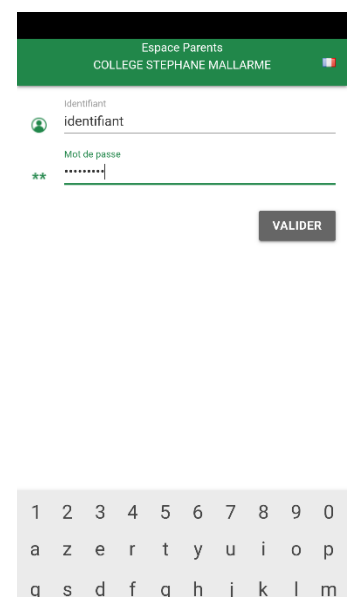

12. Lors de la première connexion, il vous sera demandé de modifier le mot de passe en respectant les consignes.

 $\rightarrow$ 

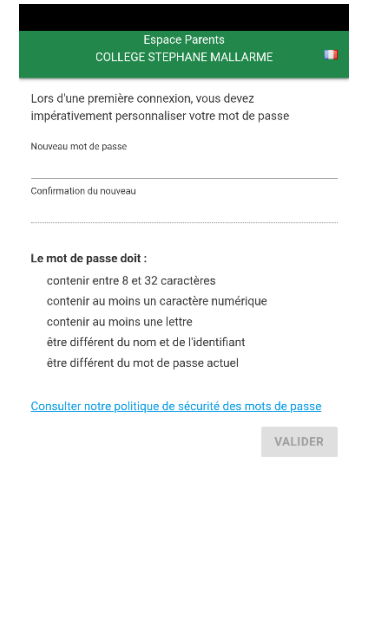

Mentions légales

**PRONOTE** © 2019